## CRAFT – Approve/Decline a Contract Termination | Approve/Decline a Contract Subject: Action Required -- Fixed · Term · Contract · Termination · Approval A-termination-request-for-employee-name---[preferred-first-name-last-name],.. Employee-ID approval.9 Blee as loginitate your worklist to entire viewer prest. [ **Review Termination Request Name** Position Number Position Title Employee ID University Res Fellow (B) Classification eForm ID \*Is there a possibility this staff action is a state of the control of the control of the control of the control of the control of the control of **Decline** will workflow the task back to the

## **Termination:**

- 1. Approver receives a **Fixed Term Contract Termination Approval**  email notification.
- 2. Click on the **employee name** link in the body of the email.
- 3. The review request is displayed. This is *read-only*.
- 4. File attachments (optional).<br>5. Add comments (optional).
- Add comments (optional).
- 6. Click **Approve Termination** or **Decline Termination**.

(continued)

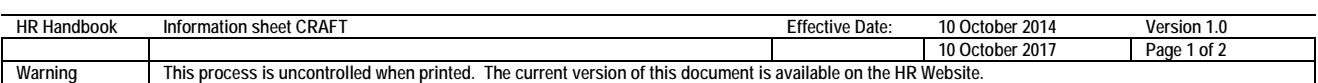

CRICOS PROVIDER 00123M

## adelaide.edu.au